# **GUIDE TO JCS CODES WORKBOOK**

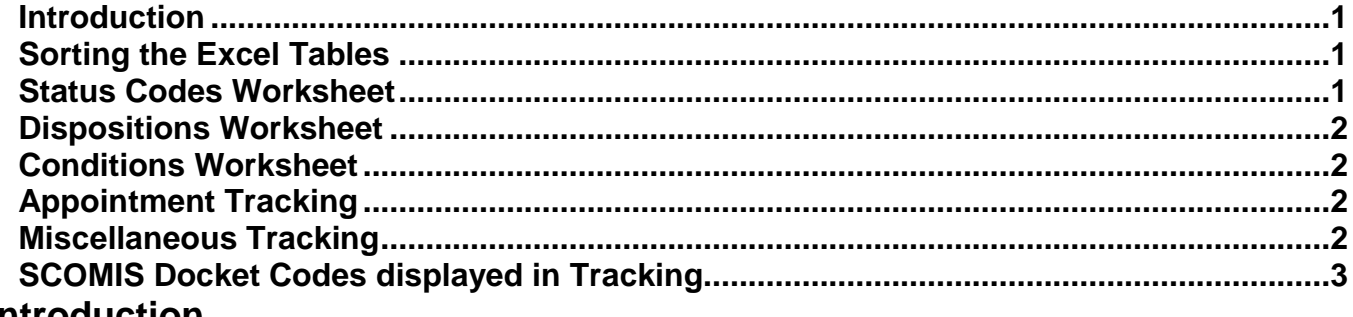

#### <span id="page-0-0"></span>**Introduction**

A new JCS Codes Workbook has been published in Excel format. The workbook includes tabs at the bottom of the Excel document for viewing the following worksheets:

- Status Codes,
- Dispositions,
- Conditions,
- Appointment Tracking,
- Miscellaneous Tracking,
- SCOMIS Docket Codes displayed in Tracking.

#### <span id="page-0-1"></span>**Sorting the Excel Tables**

If a user wishes to sort these tables: open the Excel document, save this document to a folder onto your own PC or LAN, then open this saved document in Excel. You should then be able to sort the Excel tables.

The JCS Referral Codes Excel workbook is broken up into six spreadsheets. Identifying information is outlined below:

#### **JCS Referral types**:

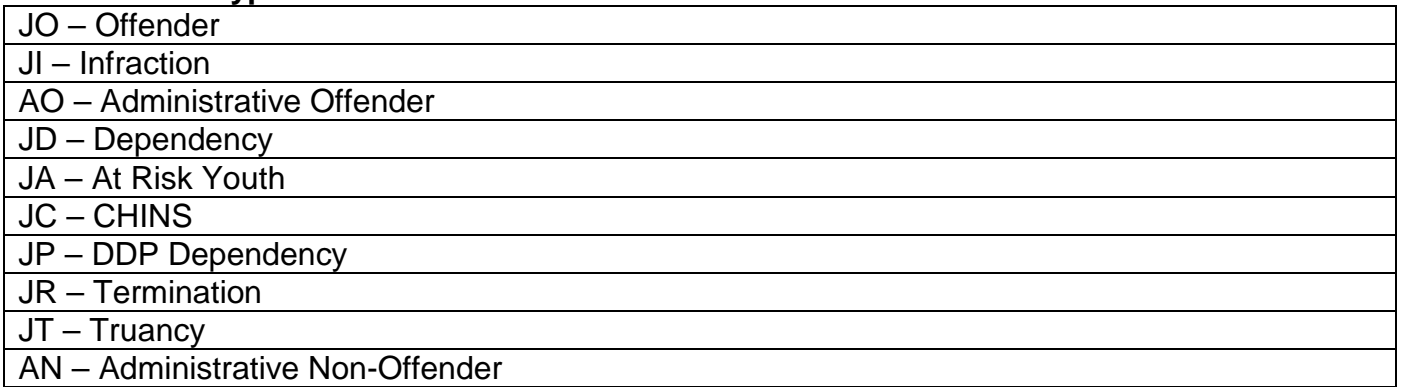

#### <span id="page-0-2"></span>**Status Codes Worksheet**

Type Code:

- Ref/Rea Status may be used on both referral and reason.
- Reason Status only available as a reason status.

JCS Alpha Code: 5 digit code representing referral and/or reason status.

JCS Status Code Description

Closed Status:

• 'Yes' -- closed referral and/or reason;

• 'No' -- open referral and/or reason.

Accepts Auto Update:

• 'Yes' -- open reason status will be updated by this code if entered as referral status;

• 'No' -- open reason will not be updated by this code if entered on referral status.

Updates open reason to: Identifies status code that will enter on reason accepting status update.

Referral types: see above.

Resolutions status:

- 'Pre' -- open referral will appear on Pre-Resolution Report (JVR 3100);
- 'Post' -- open referral will appear on Post Resolution Report (JVR 111).

Business Use Description – directions regarding when to use code.

### <span id="page-1-0"></span>**Dispositions Worksheet**

JCS Alpha Code: Code representing disposition.

JCS Disposition Code Description

Entry point

- 'JCS' disposition can only be posted through JCS ;
- 'SCOMIS JCS' disposition will come across from SCOMIS docket entry if posted by County Clerk on associated case or can by posted through JCS.

Used on Referral, Case or Both:

- Case disposition only available if case is selected on JCS disposition screen via radio button;
- Referral disposition only available if referral is selected on JCS disposition screen via radio button or if no case associated;
- Both disposition available to be posted on either case or referral.

Allows Conditions:

- 'Yes' may add conditions to this disposition;
- 'No' not able to add conditions to this disposition.

Referral types – See above.

Business Use Description – directions regarding when to use code.

### <span id="page-1-1"></span>**Conditions Worksheet**

JCS Alpha Code: Code representing condition in JCS.

JCS Condition Code Description

Referral types – See above.

Business Use Description – directions regarding when to use code.

# <span id="page-1-2"></span>**Appointment Tracking**

JCS Alpha Code: Code representing appointment scheduled. (Add an 'H' to the end of the code to document an appointment held.)

JCS Condition Code Description

Business Use Description – directions regarding when to use code.

# <span id="page-1-3"></span>**Miscellaneous Tracking**

JCS Alpha Code: Code representing miscellaneous actions available for documentation through tracking.

JCS Condition Code Description

Business Use Description – directions regarding when to use code.

### <span id="page-2-0"></span>**SCOMIS Docket Codes displayed in Tracking**

SCOMIS Alpha Code: Docket entries that will display on referral tracking in JCS.

JCS Code Description